# **AVISO DE SEGURANÇA DE CAMPO URGENTE**

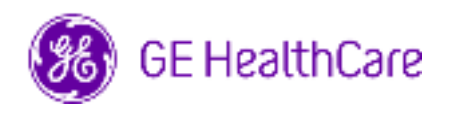

#### Data da Implantação do Documento **National State de La Constantino Ref. GE HealthCare Nº 85469**

Para: Diretores/Gerentes de Cardiologia/Radiologia Administrador do Hospital Chefes dos Departamentos de Cardiologia e Radiologia Administrador do PACS Diretor do Departamento de TI Chefe de Engenharia Biomédica

Assunto: CentricityTM Enterprise Archive V2.X, V3.X, V4.X e Enterprise Archive Versão 8

**Problema de**  A GE HealthCare tomou conhecimento de um problema em que um único estudo pode **Segurança**  conter imagens de dois pacientes diferentes quando armazenadas no Centricity Enterprise Archive (EA) e/ou Enterprise Archive (EA). Isso pode contribuir para um resultado adverso no paciente.

Tal situação pode ocorrer durante o seguinte processo:

- 1. O dispositivo de aquisição (por exemplo, um scanner DX) obtém as informações sobre processos agendados (também chamados de ordens), incluindo dados demográficos, número de registro, código do procedimento e identificador único (UID) da instância de estudo a partir de uma Lista de Tarefas DICOM fornecida por um Sistema de Informação de Radiologia (RIS), um Sistema de Informação Cardiovascular (CVIS), um Registro Médico Eletrônico, ou outro mecanismo.
- 2. O tecnólogo seleciona erroneamente o Paciente A no dispositivo de aquisição quando está conduzindo um estudo com o Paciente B.
- 3. O tecnólogo identifica o erro e tenta resolver o problema corrigindo os dados demográficos do estudo do Paciente B, mas tal ação não altera o UID da instância de estudo.
- 4. Quando o Paciente A chega, o tecnólogo seleciona a ordem para o Paciente A no dispositivo de aquisição e armazena o estudo no EA. Uma vez que o UID da instância de estudo é o mesmo, os estudos do Paciente A e do Paciente B serão mesclados (por exemplo, tanto as imagens do Paciente A quanto do Paciente B serão incluídas) sob os dados demográficos do Paciente A.

No caso extraordinário deste problema não ser identificado, é possível que as imagens do Paciente B sejam usadas para diagnosticar o Paciente A, levando a um erro de diagnóstico para o Paciente A.

Não houve nenhuma lesão relatada por causa deste problema.

Observações: Tal problema não ocorre quando o EA é usado nas seguintes configurações:

- Centricity Universal Viewer com estrutura EA quando a configuração possui o Centricity Cardio Workflow (CCW)
- Centricity Universal Viewer com estrutura Centricity PACS e o EA usado como arquivo de longo prazo
- Universal Viewer V8 com estrutura EA

É possível continuar usando o seu dispositivo após seguir as instruções abaixo:

**Ações a serem tomadas pelo Cliente / Usuário** 

**Se o local possui o Centricity Universal Viewer,** o profissional de saúde pode utilizar uma das duas opções a seguir para corrigir o problema da ordem do paciente errado (Paciente A) ter sido selecionada ao realizar um estudo no Paciente B.

## **Opção 1: Corrija o Estudo na Modalidade**

- 1. Exclua a série do Paciente B do estudo do Paciente A no sistema EA usando a Lista de Tarefas do Centricity Universal Viewer.
- 2. Associe as imagens do Paciente B à ordem do Paciente B na modalidade.
- 3. Salve o estudo do Paciente B.

## **Opção 2: Corrija o Estudo usando a Lista de Tarefas do Centricity Universal Viewer**

- 1. Abra o Centricity Universal Viewer e faça o login.
- 2. A partir da Lista de Tarefas do Centricity Universal Viewer, selecione o exame que precisa de correção, e então escolha a função "Separar Estudo".
- 3. A caixa de diálogo da função Separar Estudo mostrará uma lista das séries.
- 4. Selecione todas as séries associadas ao Paciente B, mantenha a caixa "Mover Informações do Paciente/Estudo para Novo Estudo" marcada e, em seguida, clique no botão "Dividir".
- 5. Atualize os dados demográficos com as informações do Paciente B na caixa de diálogo "Alterar Informações do Paciente/Estudo".
- 6. Clique "Alterar" O estudo será dividido em dois.
- 7. Salve o estudo. Um novo estudo será criado com os dados demográficos do Paciente B e um novo UID.

**Se o local não possui o Centricity Universal Viewer**, o administrador do EA pode utilizar uma das duas opções a seguir para corrigir o problema da ordem do paciente errado (Paciente A) ter sido selecionada ao realizar um estudo no Paciente B ou quando for detectada a reutilização de fluxos de trabalho com o mesmo UID de instância de estudo.

## **Opção 1: Corrija o Estudo na Modalidade**

- 1. Apague as séries impactadas do estudo no console EA.
- 2. Associar as imagens à ordem/UID de estudo corretos na modalidade.
- 3. Salve o estudo correto no EA.

### **Opção 2: Corrija o Estudo usando a "Divisão de Estudo" no Console EA**

- 1. Caso as imagens de dois pacientes diferentes constem em um estudo, por favor, consulte a seção *Divisão de Estudo* no guia de referência do EA
- 2. Crie um novo estudo e mova as séries afetadas do estudo mesclado para o estudo recém-criado.

Preencha o formulário anexo de resposta de reconhecimento de notificação de dispositivos médicos e envie para Recall.85469@ge.com

**Detalhes do produto afetado**  Centricity Enterprise Archive V2.X, V3.X, V4.X e Enterprise Archive Versão 8 Esses produtos foram regularizados na Anvisa pelo número 80071260137.

### **Uso Previsto**

Os produtos afetados são dispositivos usados para receber, arquivar e enviar informações médicas eletrônicas. A instalação, monitoramento e manutenção do sistema é feita por administradores qualificados. Dispositivos DICOM comunicam-se com o arquivo através de protocolos DICOM. Sistemas XDS comunicam-se com o arquivo conforme os perfis XDS e XDS-I.

**Correção do Produto**  A GE HealthCare irá corrigir todos os produtos afetados sem custos. O representante da GE HealthCare entrará em contato para agendar a correção.

> Após a correção do software, destrua imediatamente todas as versões anteriores do(s) pacote(s) de instalação do aplicativo armazenado localmente.

**Informações para Contato**  Se você tiver alguma dúvida ou preocupação em relação a esta notificação, entre em contato com o atendimento ao cliente da GE HealthCare ou com seu representante de serviço local:

> Estados Unidos: 1 800 437 1171; Brasil: 3004 2525 (Capitais e regiões metropolitanas) / 08000 165 799 (Demais regiões)

A GE HealthCare confirma que esse aviso foi notificado à Agência Reguladora adequada.

Esteja certo de que manter um alto nível de segurança e qualidade é nossa maior prioridade. Em caso de dúvidas, fale conosco imediatamente com as informações de contato acima.

Atenciosamente,

Laila Gurney **Scott Kelley** Chief Quality & Regulatory Officer Chief Medical Officer GE HealthCare GE HealthCare

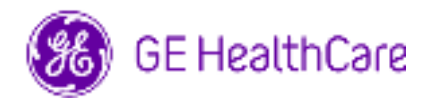

Ref. GE HealthCare Nº 85469

## **RECONHECIMENTO DE NOTIFICAÇÃO DE DISPOSITIVOS MÉDICOS RESPOSTA NECESSÁRIA**

**Preencha este formulário e devolva-o à GE HealthCare imediatamente quando do recebimento desta carta e não mais tarde do que 30 dias após o recebimento. Isto irá confirmar o recebimento e compreensão do Aviso de Correção de Dispositivo Médico.** 

Há duas opções para a sua conveniência:

- 1) Formulário de resposta eletrônica (esta página)
	- OU
- 2) Formulário de resposta manual preenchido e escaneado (página seguinte)

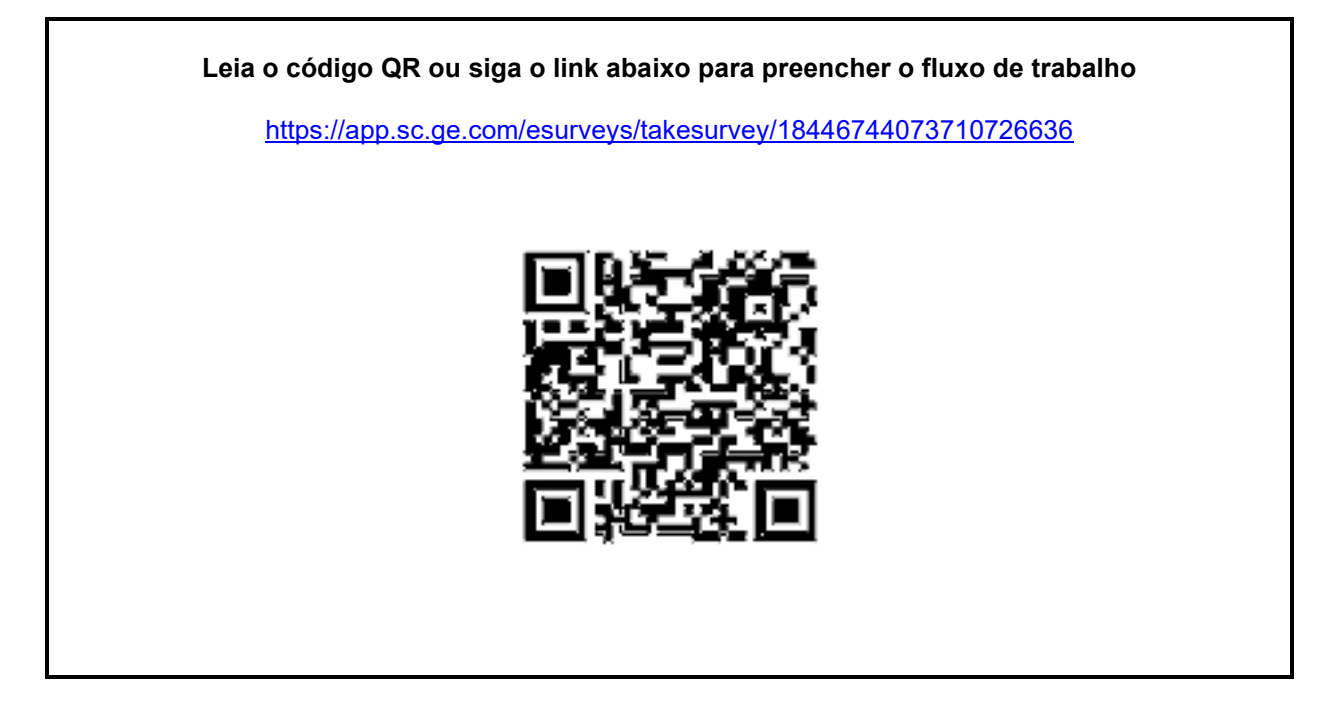

**Alternativamente, se o fluxo de trabalho na página anterior não for possível, favor preencher este formulário e devolvê-lo à GE HealthCare imediatamente após o recebimento ou não mais do que 30 dias após o recebimento. Isto irá confirmar o recebimento e compreensão do Aviso de Correção de Dispositivo Médico.** 

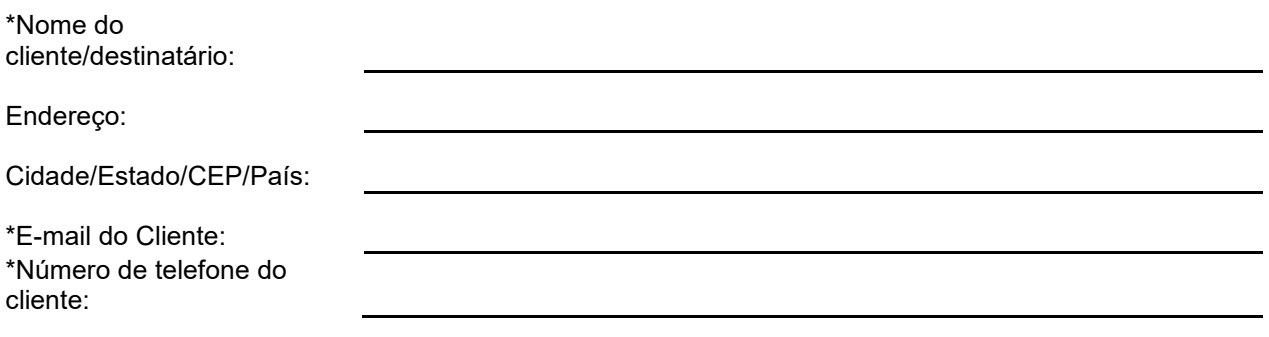

Confirmamos o recebimento e a compreensão da Notificação de Dispositivo Médico que o acompanha e que informamos à equipe apropriada e tomamos e tomaremos as medidas apropriadas de acordo com essa Notificação.

**Forneça o nome do indivíduo responsável pelo preenchimento deste formulário.** 

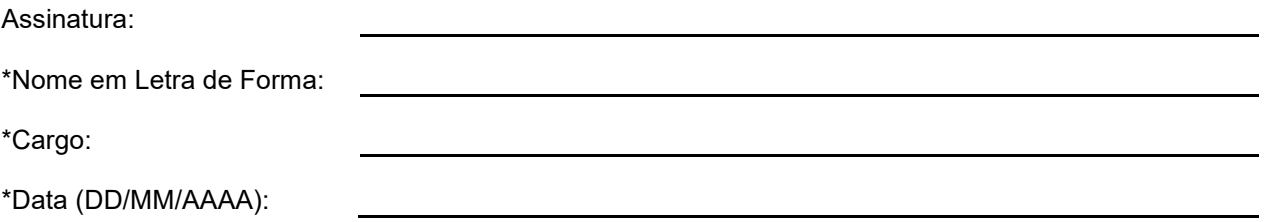

\*Indica os campos obrigatórios

☐

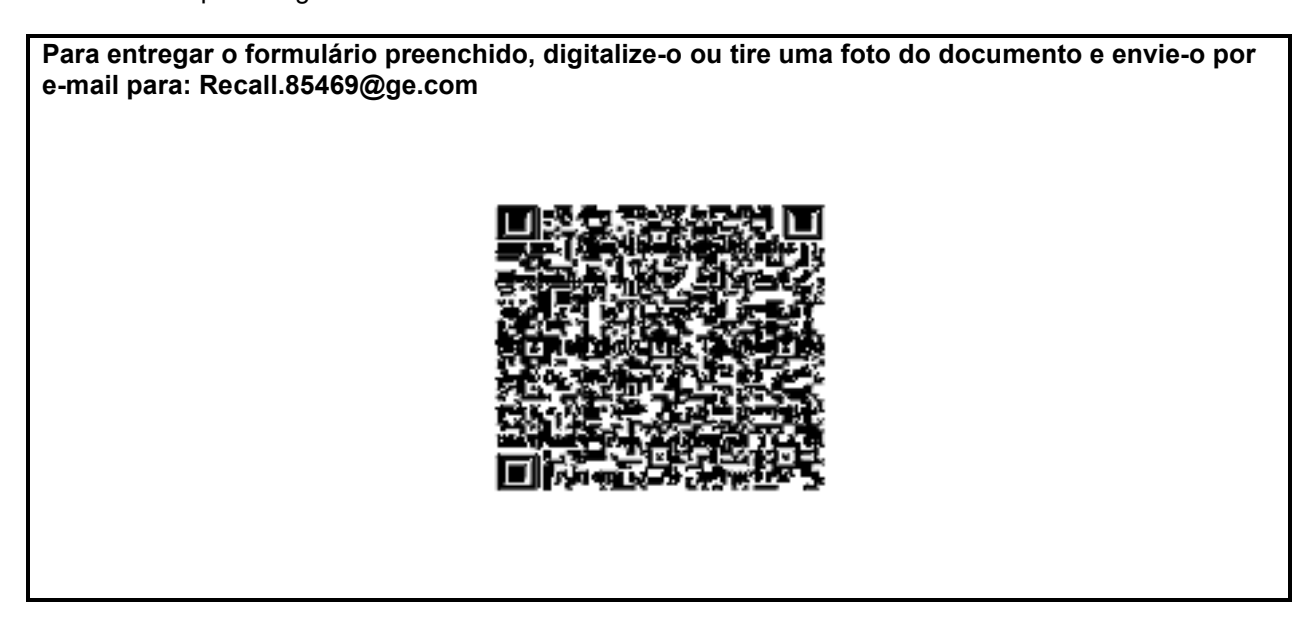